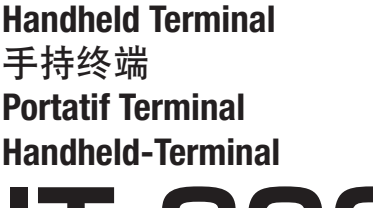

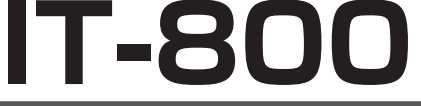

# User's Guide 用户说明书 Kullanım Kılavuzu Bedienungsanleitung

Be sure to read "Safety Precautions" inside this guide before trying to use your Handheld Terminal. After reading this guide, keep it in a safe place for future reference.

For product detail, refer also to http://www. casio-intl.com/asia-mea/en/pa/usersguide/

在使用手持终端之前,请务必阅读本说明书中的 "安全注意事项"。阅读完毕之后, 请将本说明书 妥善保存, 以备今后参考。 有关产品的详细信息, 请另外参阅: http://www.casio-intl.com/asia-mea/en/pa/ usersquide/

Portatif Terminali kullanmadan önce kılavuzun içindeki "Güvenlik Önlemlerini" okuyunuz. Kılavuzu okuduktan sonra ileride başvurmak için güvenli bir yere kaldırınız.

Ürün detayları için ayrıca şuraya başvurun http://www.casio-intl.com/asia-mea/en/pa/ usersquide/

Bitte lesen Sie sorgfältig die in dieser Anleitung enthaltenen "Sicherheitsvorkehrungen", bevor Sie Ihr Handheld-Terminal zum ersten Mal verwenden. Nachdem Sie die Anleitung gelesen haben, bewahren Sie sie für späteres Nachschlagen gut auf.

Für mehr Details zu diesem Produkt gehen Sie bitte auf http://www.casio-intl.com/asia-mea/ en/pa/usersguide/

 $\blacksquare$   $\blacksquare$ लाल्य  $\sqrt{5}$  $\Box$   $\Box$   $\Box$ ាគាគា  $\boxed{\cdot\cdot\cdot}$   $\boxed{\cdot\cdot\cdot}$   $\boxed{\cdot\cdot\cdot}$   $\boxed{\cdot\cdot\cdot}$  English

E C Tr G

**Series** 系列 Serisi Serie

# **&Bluetooth®**

- BLUETOOTH is a registered trademark owned by Bluetooth SIG, Inc. and licensed to CASIO COMPUTER CO., LTD.
- Microsoft and Windows are either registered trademarks or trademarks of Microsoft Corporation in the United States and/or other countries.

Information in this document is subject to change without advance notice. CASIO Computer Co., Ltd. makes no representations or warranties with respect to the contents or use of this manual and specifically disclaims any express or implied warranties of merchantability or fitness for any particular purpose.

# **8** Bluetooth

- BLUETOOTH是注册商标, 为Bluetooth SIG, Inc.所拥有, 并授权卡西欧计算机 株式会社使用该商标。
- Microsoft和Windows是微软公司在美国和/或其他国家的注册商标或商标。

未经事先通知、可更改本文信息。卡西欧计算机有限公司对本手册内容或本手册的使用 不做任何声明或保证, 并且对用于任何特定目的的适销性或适用性的明示或默示的保证 不予承诺。

## **&Bluetooth**

- BLUETOOTH, Bluetooth SIG, Inc. şirketinin sahip olduğu ve lisansı CASIO COMPUTER CO., LTD'ye verilen tescilli bir ticari markadır.
- Microsoft ve Windows ABD'de ve/veya başka ülkelerde bulunan Microsoft Corporation'ın tescilli ticari ya da ticari markalarıdır.

Bu belgedeki bilgiler önceden bildirilmeksizin değiştirilebilir. CASIO Computer Co., Ltd. bu kılavuzun içeriği veya kullanımıyla ilgili hiçbir sorumluluk kabul etmez ya da garanti vermez ve ticari değer veya belirli bir amaca uygunluk konusundaki açık ya da zımni her türlü garantiyi reddeder.

# **&Bluetooth**

- BLUETOOTH ist ein eingetragenes Warenzeichen der Bluetooth SIG, Inc., lizenziert für CASIO COMPUTER CO., LTD.
- Microsoft und Windows sind entweder eingetragene Warenzeichen oder Warenzeichen der Microsoft Corporation in den USA und/oder anderen Ländern.

Die Angaben in diesem Dokument können ohne vorherige Bekanntgabe geändert werden. CASIO Computer Co., Ltd. gibt keine Zusicherungen und Garantien in Bezug auf den Inhalt dieses Handbuchs ab, und lehnt insbesondere jegliche ausdrückliche oder stillschweigende Garantie über Marktfähigkeit oder Eignung für einen bestimmten Zweck ab.

## Inhalt

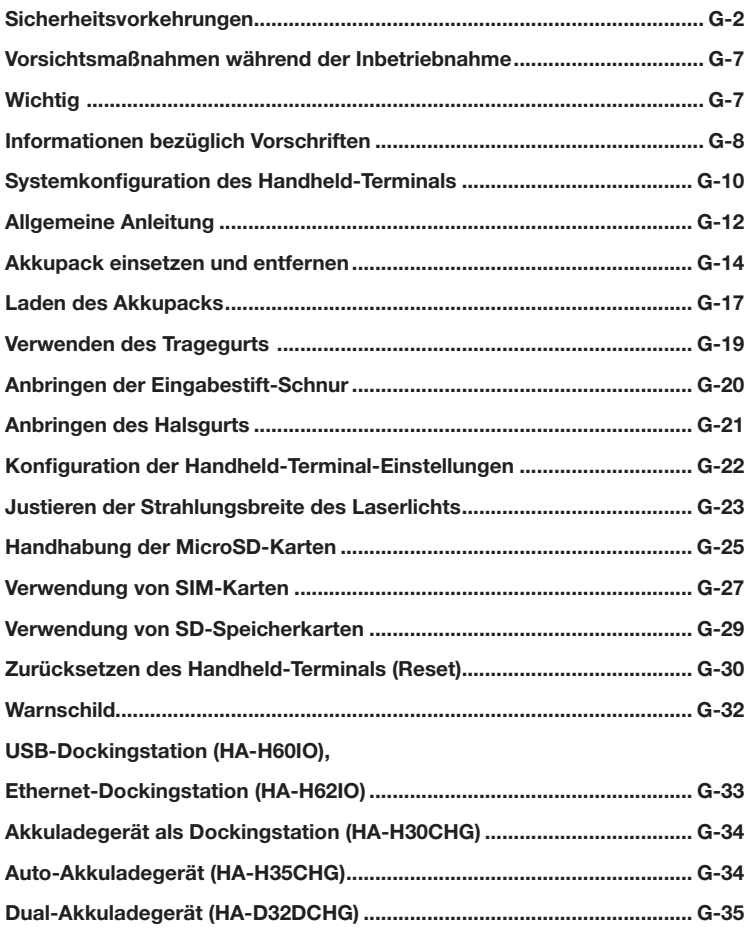

Herzlichen Glückwunsch zum Erwerb dieses CASIO Produkts. Bitte lesen Sie sorgfältig die folgenden Sicherheitsvorkehrungen, bevor Sie das Gerät zum ersten Mal verwenden.

Eine Vernachlässigung oder Nichtbeachtung der Warnhinweise auf den folgenden Seiten kann neben dem Risiko der Beschädigung von Sachwerten auch eine Verletzung von Personen durch Feuer, Stromschlag oder Fehlfunktion nach sich ziehen.

## Markierungen und Symbole

Nachstehend werden die Bedeutungen der in diesen Sicherheitsvorkehrungen verwendeten Markierungen und Symbole erläutert.

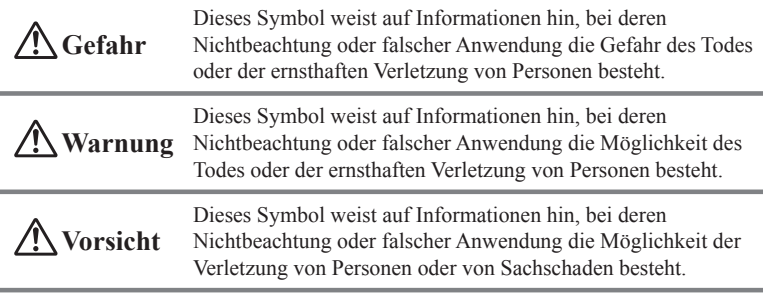

- Eine schräge Linie deutet auf etwas hin, das Sie nicht tun sollten. Das hier gezeigte Symbol bedeutet zum Beispiel, dass Sie das Gerät nicht zerlegen sollten.
- Ein schwarzer Kreis deutet auf etwas hin, das Sie tun sollten. Das hier gezeigte Symbol bedeutet zum Beispiel, dass Sie das Gerät von der Wechselstromsteckdose abstecken sollten.

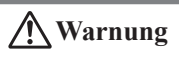

#### Zerlegen und Umbauen

Versuchen Sie niemals, das Handheld-Terminal oder sein Zubehör, einschließlich Akkupack und Akku, auf welche Weise auch immer, zu zerlegen oder umzubauen.

#### Außergewöhnliche Zustände

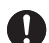

Sollten das Handheld-Terminal oder sein Zubehör, einschließlich Akkupack und Akku, heiß werden, zu rauchen beginnen oder seltsam riechen, schalten Sie sofort die Stromversorgung aus und wenden Sie sich an Ihren Händler oder Vertreiber, von dem Sie das Produkt gekauft haben, oder an eine autorisierte CASIO-Vertretung.

# **Warnung**

#### Staub und Feuchtigkeit

Auch wenn das Handheld-Terminal selbst resistent gegen Staub und Wasserspritzer ist, gilt dies nicht für sein Zubehör, einschließlich des Akkupacks. Halten Sie deshalb lose Metallkörper und mit Flüssigkeit gefüllte Behälter fern von Ihrem Handheld-Terminal und seinem Zubehör. Berühren Sie auch nicht das Handheld-Terminal und sein Zubehör mit nassen Händen.

#### Laserlicht

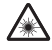

Die Laserscanner-Modelle (modellabhängig) mit dem eingebauten Laserscan-Modul können mithilfe von Laserlicht Strichcodes einlesen. Schauen Sie niemals direkt in das Laserlicht und leuchten Sie damit nicht in jemandes Augen.

# **Warnung**

#### Beeinflussung des Betriebs anderer Geräte (bei drahtloser Datenkommunikation)

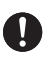

- Halten Sie Ihr Handheld-Terminal mindestens 22 cm von Personen entfernt, die einen Herzschrittmacher tragen. Die vom Handheld-Terminal ausgesendeten Funkwellen können den Betrieb eines Schrittmachers stören.
- Wenn Sie dasHandheld-Terminal in einem Flugzeug verwenden möchten, setzen Sie sich zuvor bezüglich eventueller Störungen mit den Flugbegleitern in Verbindung.
- Wenn Sie es in medizinischen Einrichtungen (Krankenhaus...) verwenden möchten, wenden Sie sich davor mit der Leitung der Einrichtung oder dem Hersteller des medizinischen Gerätes, das von Ihrem Handheld-Terminal gestört werden könnte, in Verbindung.
- Verwenden Sie das Handheld-Terminal nicht in der Nähe von Gaspumpen oder Chemikalientanks, sowie anderen Orten mit Explosionsgefahr oder Entflammharkeit
- Um die Anforderungen der entsprechenden europäischen Vorschriften bezüglich HF-Aussendung zu erfüllen, müssen Sie im drahtlosen Betrieb mindestens einen Abstand von 5,0 cm zwischen dem Terminal und Personen einhalten. Außerdem darf dieses Terminal nicht in der Nähe von anderen Sendern oder mit ihnen gleichzeitig betrieben werden.

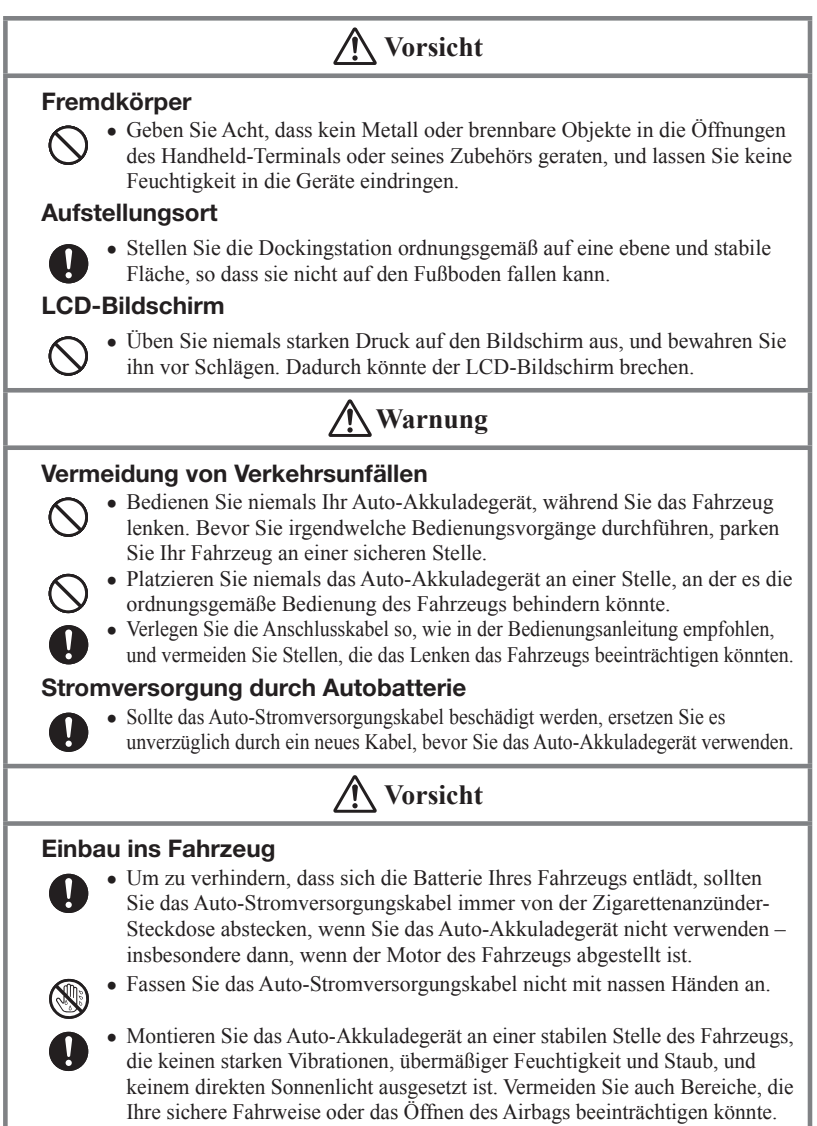

Lassen Sie das Handheld-Terminal nicht über einen längeren Zeitraum im Fahrzeug liegen.

## Optionales Lithium-Ionen Akkupack

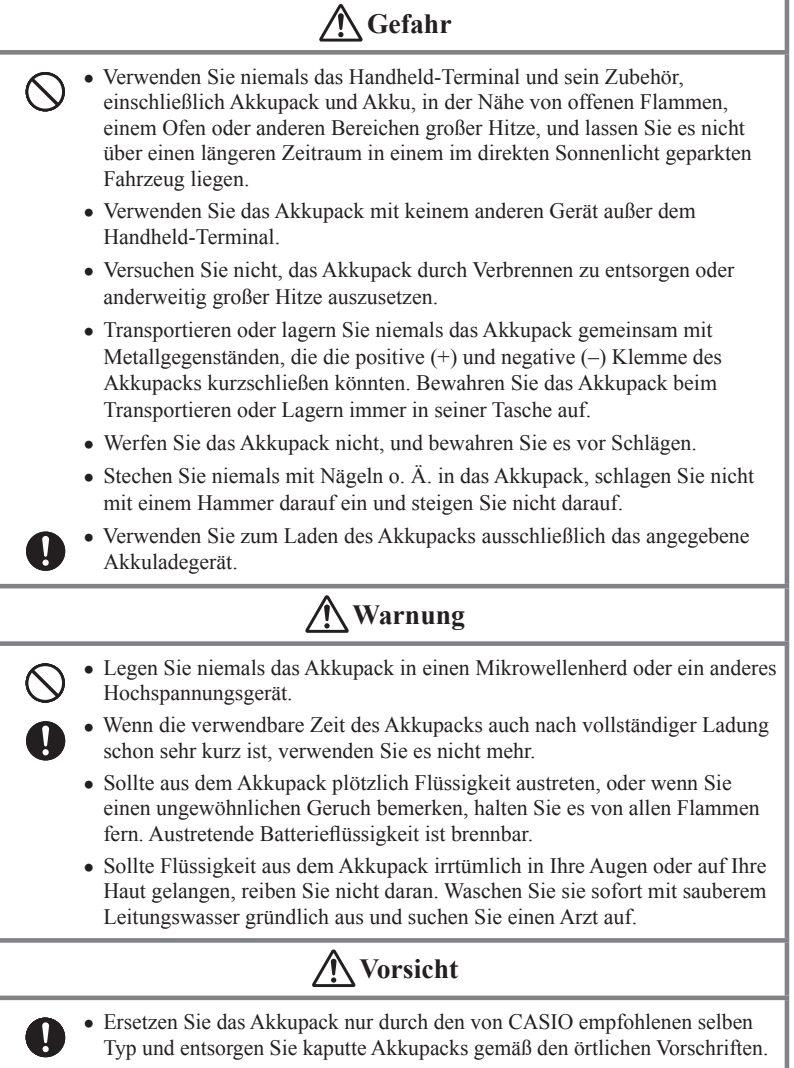

Halten Sie das Akkupack von kleinen Kindern fern.

## Stromversorgung / AC-Adapter

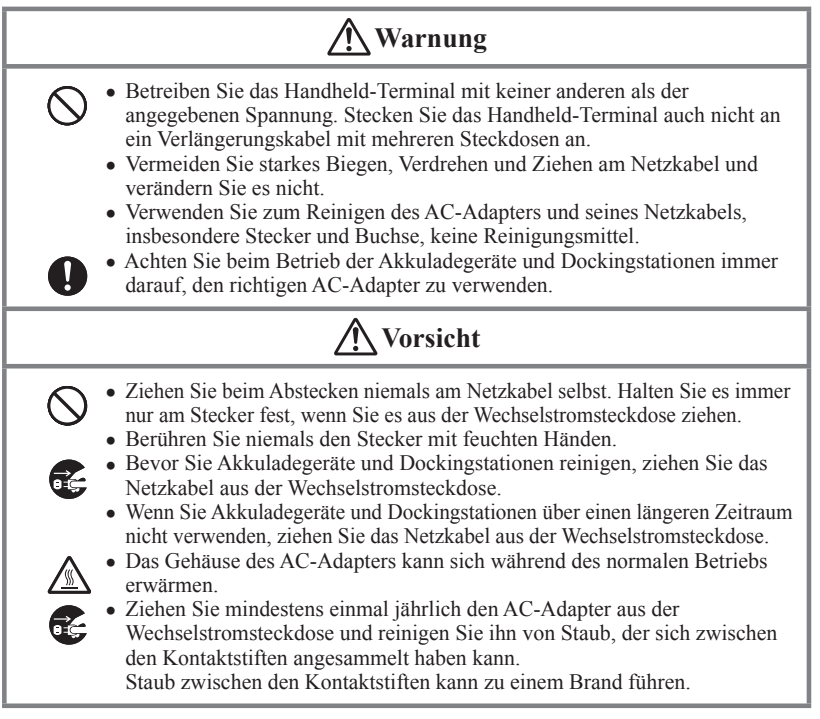

## Sicherung aller wichtiger Daten (Backup)

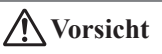

- CASIO Computer Co., Ltd. kann weder Ihnen noch Dritten gegenüber verantwortlich gemacht werden für Schäden oder Verluste durch Löschung oder Beschädigung von Daten aufgrund der Verwendung des Handheld-Terminals, Fehlfunktionen oder Reparatur des Handheld-Terminals oder seiner Peripheriegeräte, sowie durch leere Batterien.
	- Das Handheld-Terminal setzt zur Datenspeicherung elektronische Speicher ein, d. h. der Inhalt dieses Speichers kann beschädigt oder gelöscht werden, wenn die Stromzufuhr aufgrund leerer oder falsch eingesetzter Batterien unterbrochen wird. Gelöschte oder beschädigte Daten können nicht wiederhergestellt werden. Machen Sie deshalb stets von allen Ihren wichtigen Daten Sicherheitskopien (Backups). Eine Möglichkeit dazu, ist die Verwendung der separat verkauften Dockingstation, mit der Sie die Daten auf einen Computer übertragen können.

T

Bei Ihrem Handheld-Terminal und seinem Zubehör handelt es sich um Präzisionsgeräte. Unsachgemäßer Betrieb oder grober Umgang damit können Probleme bei der Datenspeicherung und andere Probleme verursachen. Lesen und beachten Sie die folgenden Vorkehrungsmaßnahmen, um sicheren Betrieb zu gewährleisten.

**Lassen Sie ein kaputtes Akkupack nicht über einen längeren Zeitraum im Handheld-Terminal eingesetzt.**

Aus einem kaputten Akkupack kann Flüssigkeit austreten, was zu Fehlfunktionen und zur Beschädigung des Handheld-Terminals führt.

- **Betreiben Sie das Handheld-Terminal und sein Zubehör nicht in folgenden Bereichen und/oder unter folgenden Bedingungen:**
	- hohe statische Elektrizität
	- extreme Hitze, Kälte oder Feuchtigkeit
	- sprunghafte Temperaturänderungen
	- große Staubmengen
	- nachdem eine große Menge Regen oder Wasser auf das Handheld-Terminal gefallen ist
	- starkes Drücken des Bildschirms oder der Tasten bei Verwendung im Regen

#### **Blinde Pixel**

Beim in diesem Produkt eingebauten LCD-Panel wurde eine große Anzahl von hochwertigen Komponenten verwendet. Deshalb kommt es normalerweise sehr selten vor, dass Pixel nicht bzw. immer leuchten. Dies ist auf die geforderte Genauigkeit eines LCD-Panels zurückzuführen, die bei über 99,99 % liegt.

#### **802.11a Einschränkungen (IT-800A-35/IT-800A-35U):**

- Dieses Produkt ist nur für den Innenbereich gedacht, bei Verwendung der Kanäle 36, 40, 44, 48, 52, 56, 60, oder 64 (5150–5350 MHz).
- Um sicherzustellen, dass die örtlichen Vorschriften eingehalten werden, wählen Sie das Land aus, in dem der Zugriffspunkt installiert wurde.

## **Wichtig**

Dieses Handbuch beinhaltet keine Informationen über Programmier- und Downloadverfahren. Sehen Sie bezüglich Informationen über diese Verfahren bitte in den jeweiligen separaten Dokumentationen nach.

## Kundendienst

Sollte dieses Gerät einmal nicht ordnungsgemäß funktionieren, wenden Sie sich bitte an Ihren Originalgeräte-Händler unter Angabe des Produktnamens, des Kaufdatums, sowie einer Beschreibung des Problems.

Dieses Zeichen gilt nur für Länder der EU und die Türkei.

## Die USA und Kanada

#### **RICHTLINIEN, FESTGELEGT DURCH DIE FCC-REGELN ZUM GEBRAUCH DIESES GERÄTS IN DEN USA. (nicht in anderen Gegenden anwendbar).**

#### **HINWEIS**

Diese Geräte wurden getestet und es wurde befunden, dass sie den Grenzen der digitalen Geräte der Klasse B entsprechen, gemäß Teil 15 der FCC-Regeln. Diese Grenzen wurden entwickelt, um einen angemessenen Schutz gegen schädliche Interferenzen in einer Installation in einer Wohngegend zu bieten. Diese Geräte generieren, verwenden und können Radiofrequenzenergie ausstrahlen, und wenn sie nicht gemäß der Anleitung installiert und gebraucht werden, können sie schädliche Störungen bei der Funkkommunikation auslösen. Allerdings gibt es keine Garantie, dass die Störung nicht bei einer einzelnen Installation auftritt. Wenn diese Geräte eine schädliche Störung bei Funkkommunikation oder Fernsehempfang auslösen, was durch ein Ein- und Ausschalten der Geräte festgestellt werden kann, wird der Nutzer aufgefordert, die Störung durch eine oder mehrere der folgenden Maßnahmen zu korrigieren:

- Richten Sie die Empfangsantenne neu aus oder stellen Sie sie an einem anderen Ort auf.
- Erhöhen Sie den Abstand zwischen den Geräten und dem Empfänger. •
- Schließen Sie die Geräte an eine Steckdose oder einen Stromkreis an, an dem der Empfänger nicht angeschlossen ist. •
- Suchen Sie Hilfe bei Ihrem Händler oder einem erfahrenen Radio/Fernsehtechniker. •

#### **FCC-WARNUNG**

Änderungen oder Modifikationen, die nicht ausdrücklich von der verantwortlichen Bewilligungsstelle genehmigt wurden, können dazu führen, dass der Nutzer die Geräte nicht mehr verwenden darf. Es müssen ordnungsgemäße Anschlüsse für die Verbindung zum Host-Computer und/oder den Peripheriegeräten verwendet werden, um die FCC-Ausstrahlungsgrenzen zu erfüllen.

#### **Vorsicht! Belastung durch Hochfrequenzstrahlung (unten für tragbares Gerät)**

Um die FCC HF Strahlungsanforderungen zu erfüllen, darf dieses Gerät nicht umgestellt oder zusammen mit einer anderen Antenne oder einem anderen Sender betrieben werden.

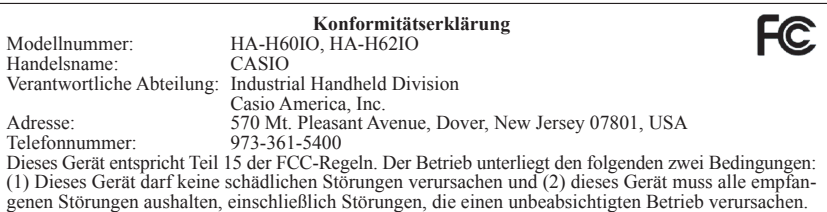

#### **Für Benutzer in Kanada**

Diese digitalen Apparate der Klasse B erfüllen die kanadische Norm ICES-003. Cet appareil numérique de la classe B est conforme à la norme NMB-003 du Canada.

Diese Geräte erfüllen die Norm RSS 210 der Industry Canada (IC).

Der Betrieb unterliegt den folgenden zwei Bedingungen:

(1) Diese Geräte dürfen keine Störungen verursachen und

(2) Diese Geräte müssen alle Störungen aushalten, einschließlich Störungen, die einen unerwünschten Betrieb dieses Geräts verursachen.

L' utilisation de ce dispositif est autorisée seulement aux conditions suivantes :

(1) il ne doit pas produire de brouillage et

(2) l'utilisateur du dispositif doit être prêt à accepter tout brouillage radioélectrique reçu, même si ce brouillage est susceptible de compromettre le fonctionnement du dispositif.

#### **Vorsicht! Belastung durch Hochfrequenzstrahlung**

Um die HF-Strahlungsanforderungen der FCC/IC zu erfüllen, darf dieses Gerät nicht in der Nähe oder zusammen mit einer anderen Antenne oder einem anderen Sender betrieben werden, es sei denn, es werden die FCC/IC-Verfahren für Mehrfachsender-Produkte befolgt, oder wie in der Registrierung beschrieben.

#### **Précaution Exposition aux champs de radiofréquences**

Pour respecter les normes relatives aux radiofréquences FCC/IC, ce dispositif ne doit pas être situé ou utilisé à proximité d'une autre antenne ou d'un autre émetteur si ce n'est selon les procédures mentionnées pour le multi-transmetteur FCC/IC ou décrites dans la documentation.

#### **Für Benutzer in den USA und Kanada (IT-800A-35U)**

Dieses Gerät ist wegen seines Betriebs im Frequenzbereich von 5,15–5,25 GHz auf den Einsatz im Innenbereich beschränkt.

FCC/IC verlangen, dass dieses Produkt im Frequenzbereich von 5,15–5,25 GHz nur im Innenbereich eingesetzt wird, um das Potenzial schädlicher Interferenzen mit mobilen Satellitenanlagen des gleichen Kanals zu reduzieren. Hochleistungs-Radaranlagen werden als primäre Benutzer der Frequenzbänder 5,25–5,35 GHz und 5,65–5,85 GHz eingestuft. Solche Radarstationen können mit diesem Gerät Interferenzen hervorrufen und/oder es sogar beschädigen.

#### **Pour les utilisateurs aux USA et au Canada (IT-800A-35U)**

Comme ce dispositif fonctionne dans la plage de fréquences de 5,15 à 5,25 GHz il doit être utilisé en intérieur seulement.

Les FCC/IC exigent que ce produit soit utilisé en intérieur pour réduire les interférences nuisibles sur les systèmes satellite mobiles fonctionnant sur le même canal dans la plage de fréquences de 5,15 à 5,25 GHz. Des radars puissants sont attribués aux utilisateurs primaires des bandes de fréquences de 5,25 à 5,35 GHz et 5,65 à 5,85 GHz. Ces stations radar peuvent causer des interférences sur ce dispositif et/ou l'endommager.

#### Europa

Die Produkte sind für den Vertrieb in allen Mitgliedsstaaten der EU geeignet. 0984

In Frankreich beschränkt auf Inneneinsatz von 2446,5–2483,5 MHz. In Belgien beschränkt auf Inneneinsatz von 2400–2483,5 MHz, und Außeneinsatz von 2460–

2483,5 MHz.

Die optionalen Modelle HA-H60IO, HA-H62IO, HA-H30CHG, HA-H35CHG, HA-D32DCHG, HA-D20BAT und HA-D21LBAT erfüllen die Richtlinie 2004/108/EC des Rates.

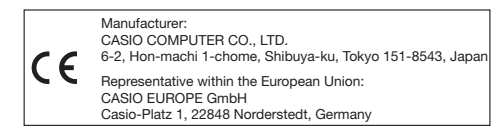

## Systemkonfiguration des Handheld-Terminals

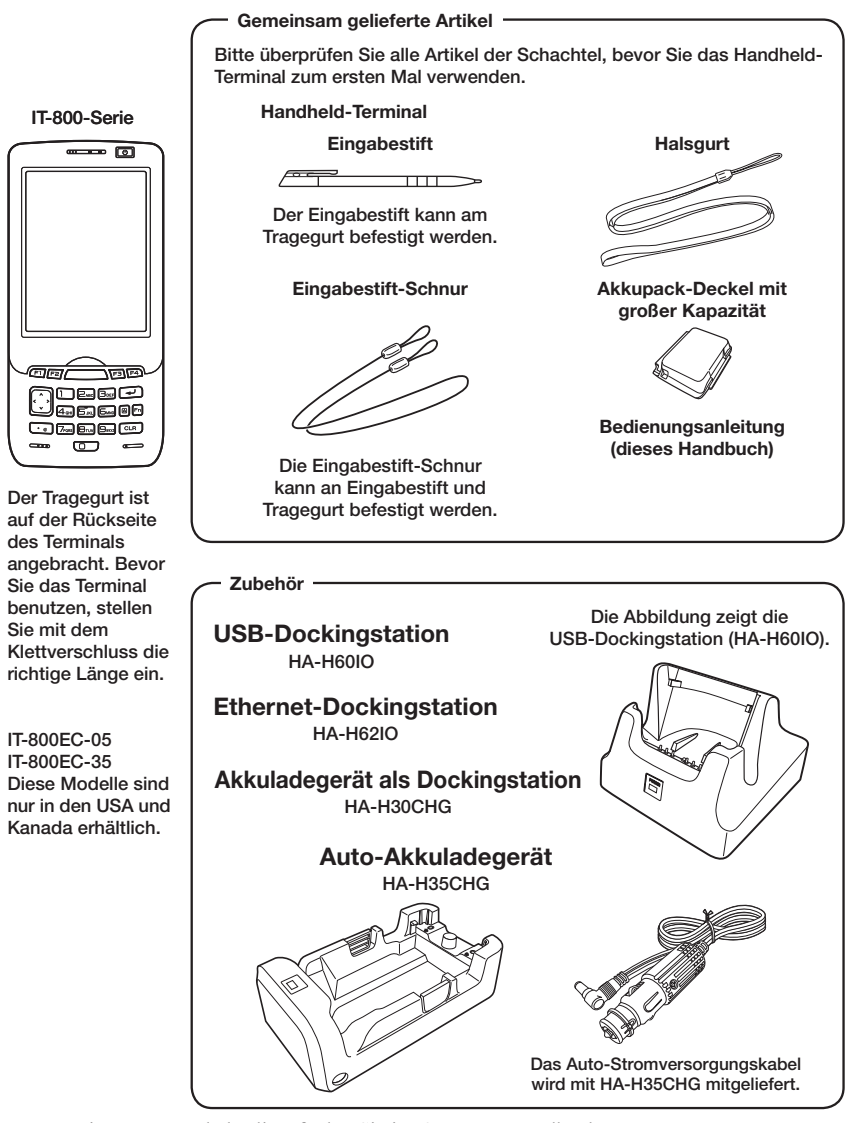

Die neueste Zubehörliste finden Sie im ONLINE-Handbuch unter http://www.casio-intl.com/asia-mea/en/pa/usersguide/

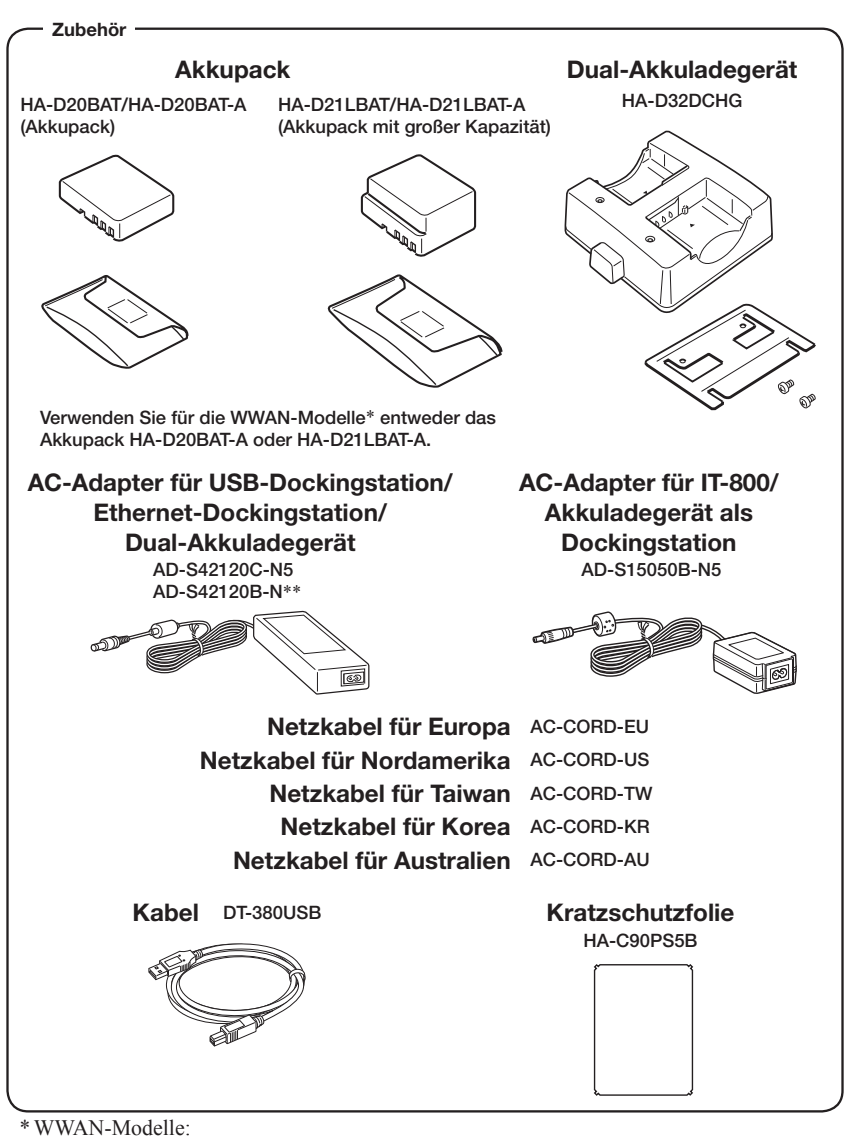

IT-800RGC-05/RGC-15/RGC-35

\*\* Der AD-S42120B-N wird nicht in der EU oder in den EFTA-Mitgliedsstaaten verkauft.

## Allgemeine Anleitung

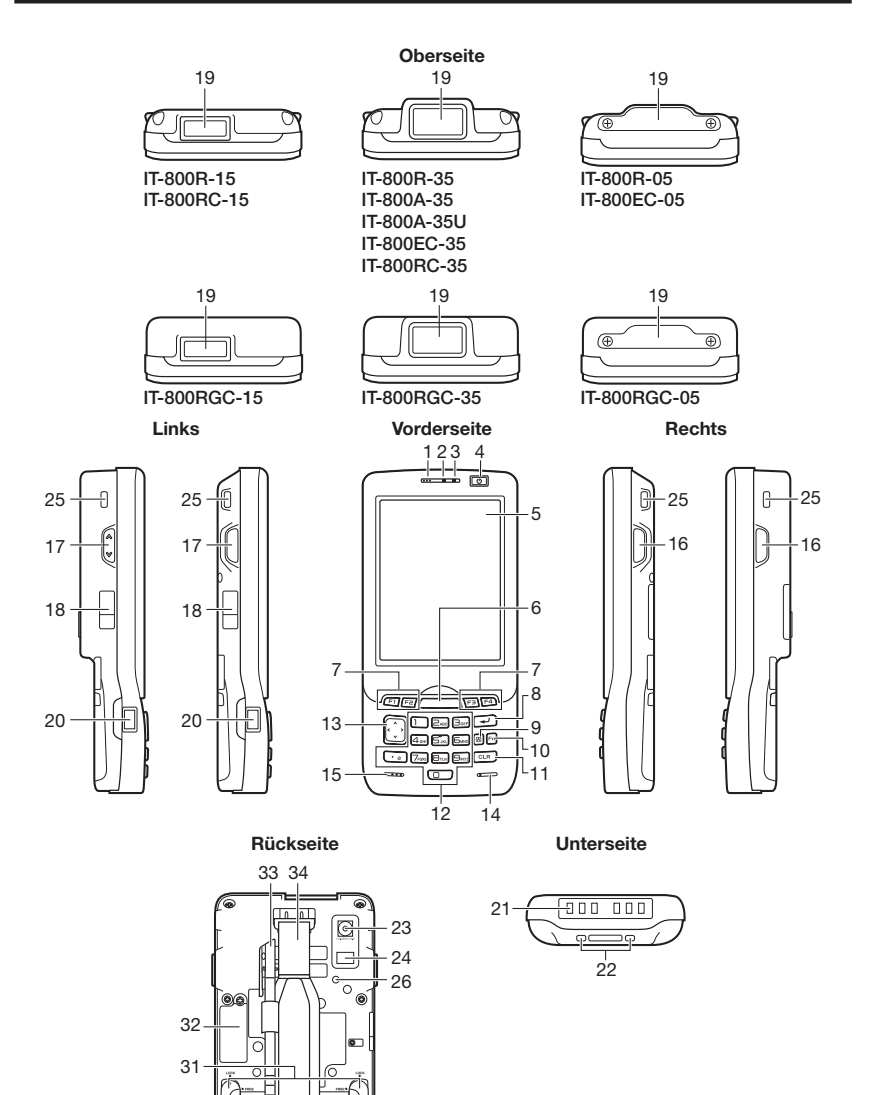

Ω

28

G-12

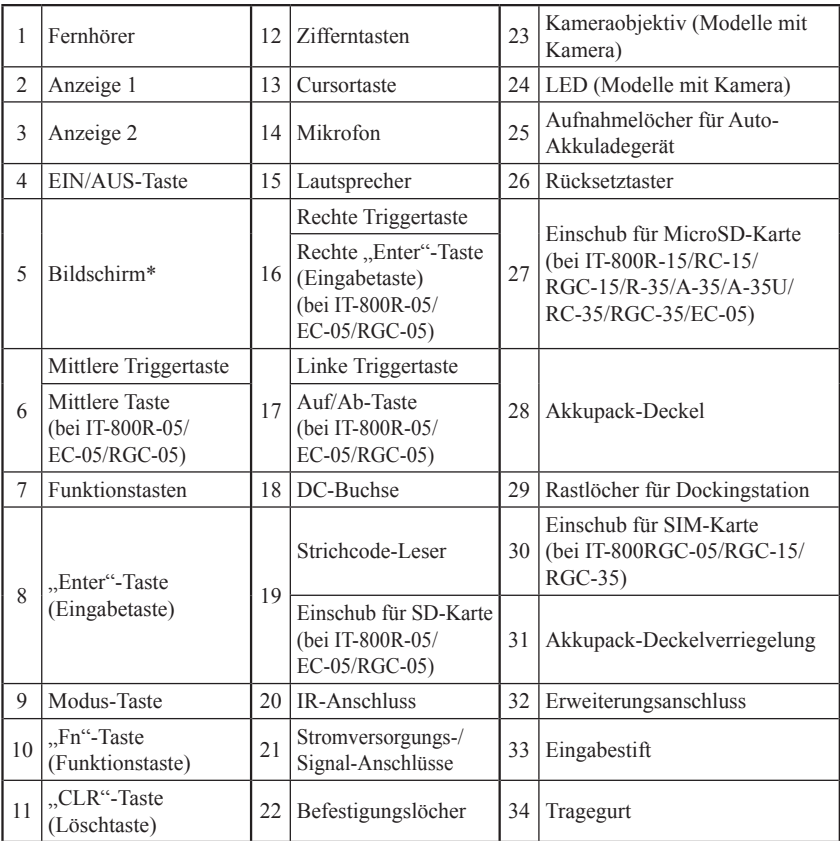

\* Die Antenne für Nahfeld-Kommunikation (NFC) ist unter dem Bildschirm eingebaut, für die Kommunikation mit der Karte.

Ihr Handheld-Terminal benötigt zwei Arten von Batterien: ein Akkupack und einen Sicherungsakku für den Speicher.

Das Akkupack liefert Strom für den normalen Betrieb und zur Speicherung von Daten, während der Speicher-Sicherungsakku die zur Erhaltung des Speichers notwendige Energie liefert, wenn die Leistung des Akkupacks aus irgend einem Grund nicht zur Verfügung steht.

Für die Stromversorgung können Sie zwischen dem normalen Akkupack (HA-D20BAT, HA-D20BAT-A) und einem Akkupack großer Kapazität (HA-D21LBAT, HA-D21LBAT-A) wählen.

Verwenden Sie für die WWAN-Modelle entweder das Akkupack HA-D20BAT-A oder HA-D21LBAT-A.

Der Sicherungsakku ist in das Handheld-Terminal eingebaut.

#### In diesem Handbuch werden folgende Begriffe zur Bezeichnung der Akkus verwendet:

Akkupack: Wiederaufladbares Akkupack (HA-D20BAT, HA-D20BAT-A, HA-D21LBAT oder HA-D21LBAT-A) für normalen Betrieb und Datenspeicherung Sicherungsakku: eingebauter Akku zur Erhaltung des Speichers

Wenn die Ladung des Akkupacks zur Neige geht, laden Sie es sofort auf oder ersetzen Sie es durch ein geladenes Akkupack.

Zum Laden eines in das Terminal eingesetzten Akkupacks können Sie das Dual-Akkuladegerät, das Akkuladegerät als Dockingstation, die USB-Dockingstation, die Ethernet-Dockingstation, das Auto-Akkuladegerät oder den AC-Adapter verwenden. Die genaue Verwendung der einzelnen Optionen ist in den jeweiligen Abschnitten dieses Handbuchs erklärt.

### Wichtig!

#### Sichern Sie stets alle wichtigen Daten!

- **Das Akkupack liefert Strom für den normalen Betrieb und die Erhaltung des Speicherinhalts, während der Sicherungsakku nur für die Erhaltung des Speicherinhalts verantwortlich ist. Deshalb sollten Sie das Akkupack nicht entfernen, wenn der Sicherungsakku leer ist. Durch Herausnehmen des Akkupacks bei leerem Sicherungsakku werden die Daten im Speicher beschädigt oder gar gelöscht. Bedenken Sie, dass verlorene Daten nicht mehr wiederhergestellt werden können. Sichern Sie deshalb stets alle wichtigen Daten.**
- **Ein neu gekauftes Akkupack ist eventuell wegen Tests in der Fabrik oder durch natürliche Entladung während des Transports nicht voll geladen. Laden Sie deshalb das Akkupack, bevor Sie es verwenden.**
- **Die Lebensdauer eines Akkupacks ist begrenzt, und mit jedem Ladevorgang wird seine Fähigkeit, die Ladung zu erhalten, ein wenig verringert. Wenn Sie den Eindruck haben, dass Ihr Akkupack sehr oft geladen werden muss, ist es wahrscheinlich an der Zeit, ein neues anzuschaffen.**
- **Wenn ein Akkupack nach Ende seiner Lebensdauer weiter verwendet wird, kann es sich aufblähen. Ersetzen Sie in diesem Fall das Akkupack durch ein neues.**
- **Ein voll geladener Sicherungsakku kann den Speicherinhalt des Terminals (RAM) ca. 10 Minuten lang erhalten, wenn das Haupt-Akkupack entfernt wird.**
- **Es dauert etwa vier Tage, um den Sicherungsakku voll zu laden, wenn das Haupt-Akkupack in das Terminal eingesetzt ist.**

### Akkupack einsetzen

1. Legen Sie das Terminal mit der Vorderseite nach unten und lockern Sie den Tragegurt.

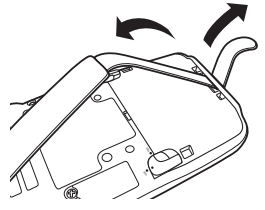

2. Drehen Sie den rechten und den linken Verriegelungshebel des Akkupack-Deckels in die Stellung "FREE" und nehmen Sie den Akkupack-Deckel ab.

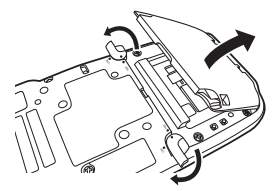

3. Legen Sie ein Akkupack (HA-D20BAT, HA-D20BAT-A) oder ein Akkupack mit großer Kapazität (HA-D21LBAT, HA-D21LBAT-A) ein. Geben Sie Acht, dass das Akkupack beim Einlegen korrekt ausgerichtet ist. Es sollte so eingelegt werden, dass das Ende des Kunststoffstreifens zum Herausnehmen des Akkupacks über dieses hinausragt.

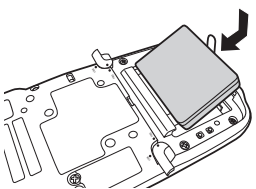

4. Setzen Sie den Akkupack-Deckel laut den Pfeilen  $\boxed{1}$  und  $\boxed{2}$  der Abbildung wieder auf das Batteriefach auf und drehen Sie die Akkupack-Deckelverriegelung in die Stellung "LOCK"  $([3])$ .

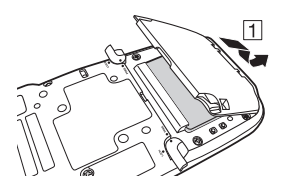

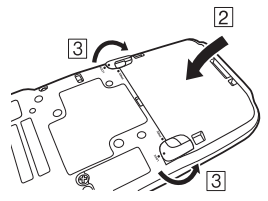

#### Entfernen

- 1. Vergewissern Sie sich, dass das Handheld-Terminal ausgeschaltet ist.
- Falls es eingeschaltet ist, drücken Sie die EIN/AUS-Taste, um es auszuschalten.
- 2. Legen Sie das Terminal mit der Vorderseite nach unten und lockern Sie den Tragegurt.
- 3. Siehe "Akkupack einsetzen" zum Abnehmen des Akkupack-Deckels.
- 4. Ziehen Sie den Kunststoffstreifen hoch, wie in der Abbildung gezeigt, und entnehmen Sie das Akkupack.

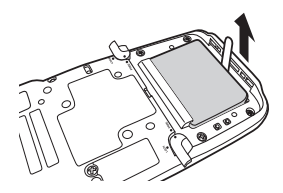

#### Aufladen des Akkupacks mit großer Kapazität im Handheld-Terminal

Nach dem Aufladen des Akkupacks mit großer Kapazität müssen Sie einen speziellen Akkupack-Deckel mit großer Kapazität verwenden statt des Standard-Akkupack-Deckel. "Laden und Entfernen" des Akkupack-Deckel mit großer Kapazität ist der gleiche Vorgang wie beim Standard-Akkupack-Deckel.

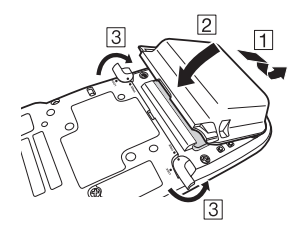

#### Wichtig!

- **Wenn Sie das Akkupack entnehmen, achten Sie darauf, das Handheld-Terminal nicht länger als zehn Minuten ohne Akkupack zu lassen. Andernfalls könnten die Daten im Speicher gelöscht werden.**
- **Gehen Sie beim Entfernen des Akkupacks sorgfältig nach der in diesem Handbuch beschriebenen Methode vor.**
- **Versuchen Sie niemals, einen anderen Batterietyp als den für dieses Produkt angegebenen zu verwenden.**
- **Zum Entfernen des Akkupacks ziehen Sie den Kunststoffstreifen gerade nach oben und nehmen Sie das Akkupack aus seiner Halterung. Ziehen Sie nicht zu fest, dadurch könnten Sie das Akkupack beschädigen.**
- **Bevor Sie das Handheld-Terminal einschalten, vergewissern Sie sich, dass der Akkupack-Deckel gut verschlossen ist. Ist dies nicht der Fall, wird sich das Gerät entweder nicht einschalten oder kann sich während des Betriebs plötzlich ausschalten.**

Das im Terminal eingebaute Akkupack kann entweder mit der Dockingstation, dem Akkuladegerät oder dem AC-Adapter geladen werden. Der Ladezustand des Akkus kann über die Anzeige 1 des Terminals überwacht werden. Mithilfe des Dual-Akkuladegeräts können auch gleichzeitig mehrere Akkupacks geladen werden.

### USB-Dockingstation/Ethernet-Dockingstation/Akkuladegerät als Dockingstation

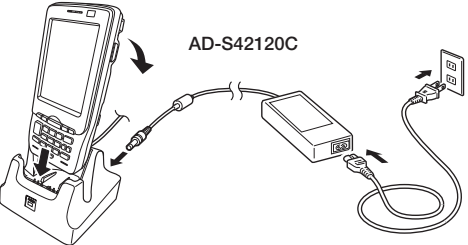

#### Status von Anzeige 1 des IT-800:

Orange: Laden

Rot: Standby-Betrieb (Bereitschaft) aufgrund eines Akkupack-Fehlers, oder weil die Umgebungstemperatur außerhalb des erlaubten Lade-Temperaturbereichs liegt (Mit dem Laden wird begonnen, wenn die Temperatur innerhalb des Lade-Temperaturbereichs liegt) Grün: Laden beendet

### Auto-Akkuladegerät

Bevor Sie das Auto-Akkuladegerät für WWAN-Modelle verwenden, müssen Sie vom Ladegerät ein kleines Plättchen entfernen (siehe Abbildung unten).

Bei allen anderen Modellen wird das Plättchen nicht entfernt. Gehen Sie vor, wie unten erläutert.

Stecken Sie das eine Ende des in der Schachtel mitgelieferten Auto-Stromversorgungskabels, wie unten abgebildet, in das Auto-Akkuladegerät und das andere Ende in die Zigarettenanzünder-Steckdose Ihres Fahrzeugs. Die Betriebs-LED auf der Vorderseite des Auto-Akkuladegeräts leuchtet grün, wenn das Handheld-Terminal korrekt eingelegt wurde.

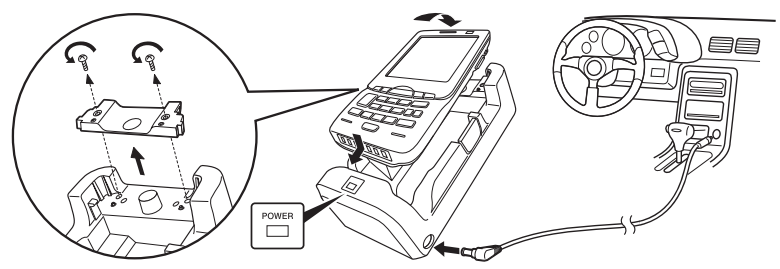

#### Status von Anzeige 1 des IT-800:

Siehe "USB-Dockingstation/Ethernet-Dockingstation/Akkuladegerät als Dockingstation" oberhalb.

### Dual-Akkuladegerät

Geben Sie Acht, dass das Akkupack korrekt ausgerichtet ist und legen Sie es in das Dual-Akkuladegerät ein.

Dadurch müsste die Ladungsanzeige-LED rot zu leuchten beginnen, ein Zeichen dafür, dass das Laden begonnen hat.

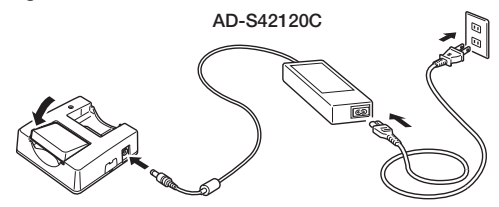

Sie können bis zu drei Dual-Akkuladegeräte miteinander verbinden.

#### Status der Ladungsanzeige-LED

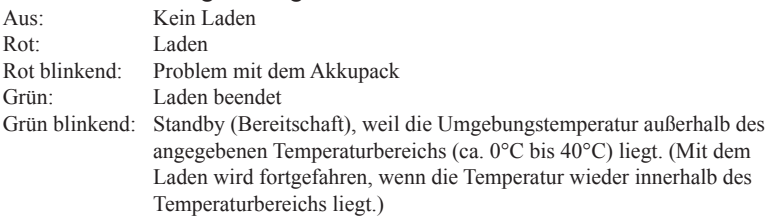

### AC-Adapter

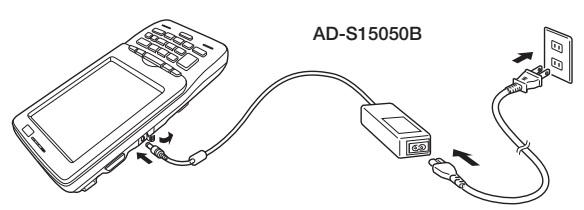

#### Status von Anzeige 1 des IT-800:

Siehe "USB-Dockingstation/Ethernet-Dockingstation/Akkuladegerät als Dockingstation" auf der vorhergehenden Seite.

Der Tragegurt ist am Terminal angebracht. Wenn Sie ihn nicht benötigen, können Sie ihn abnehmen.

### So nehmen Sie den Tragegurt ab

1. Drücken Sie den hervorstehenden Teil mit der kleinen Vertiefung hinunter und ziehen Sie den Metallteil des Hakens, wie im Bild gezeigt, heraus.

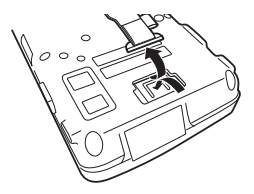

2. Lösen Sie die Fixierschlaufe und ziehen Sie dann den Gurt durch den Tragegurthaken, wie im Bild gezeigt.

### So bringen Sie den Tragegurt an

1. Ziehen Sie ein Ende des Tragegurts durch den Tragegurthaken. Danach falten Sie ihn zurück und stellen die richtige Länge mit der Fixierschlaufe ein.

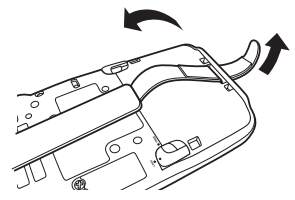

2. Richten Sie den Metallteil des Tragegurthakens am Befestigungspunkt des Terminals aus, wie im Bild gezeigt, und schnappen Sie ihn in die Kerbe ein. Vergewissern Sie sich, dass der Metallteil fest sitzt.

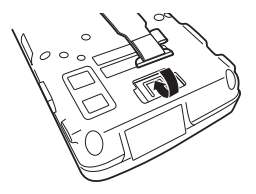

Die Schnur kann an Eingabestift und Tragegurt befestigt werden, um Verlust oder Verlegen des Eingabestifts zu vermeiden. Befolgen Sie die Anweisungen unten, um sie an Eingabestift und Tragegurt anzubringen.

1. Fädeln Sie ein Ende der Schnur durch den Schlitz am Eingabestift, wie in der Abbildung gezeigt.

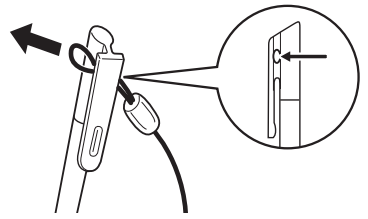

2. Fädeln Sie das andere Ende der Schnur durch die Schleife, wie in der Abbildung gezeigt, und ziehen Sie am anderen Ende, um sie zu befestigen.

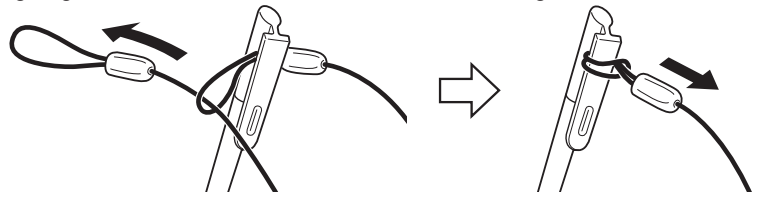

3. Falls der Tragegurt am IT-800 befestigt ist, haken Sie ein Ende aus und fädeln Sie den Tragegurt durch die Schleife der Schnur, wie in der Abbildung gezeigt.

Wie Sie den Tragegurt aus dem Terminal aushaken, sehen Sie unter "So nehmen Sie den Tragegurt ab" auf Seite 19.

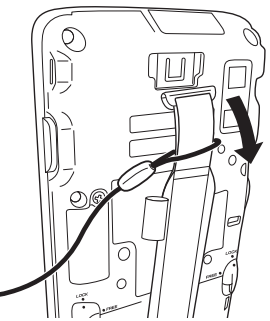

4. Haken Sie das Ende des Tragegurts wieder am Terminal ein. Siehe "So bringen Sie den Tragegurt an" auf Seite 19.

Der Halsgurt kann verwendet werden, um zu verhindern, dass das Handheld-Terminal beim Transportieren auf den Boden fällt. Da insgesamt zwei Befestigungslöcher für den Halsgurt vorhanden sind, können Sie sich hiervon jenes aussuchen, das Ihnen praktischer erscheint. Befestigen Sie den Halsgurt wie unten beschrieben.

## So bringen Sie den Halsgurt an

1. Stecken Sie die dünne Schnur des Halsgurts durch das Befestigungsloch auf der Rückseite des Handheld-Terminals.

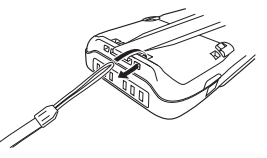

2. Stecken Sie das andere Ende des Halsgurts (jenen Teil, den Sie um Ihren Hals legen) durch die von der dünnen Schnur geformte Schlaufe.

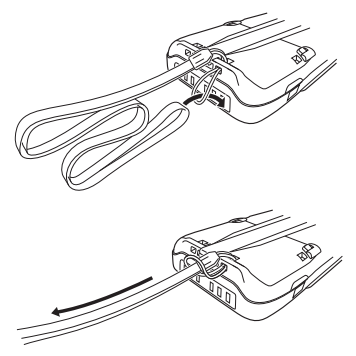

#### Wichtig!

**Wirbeln Sie das Handheld-Terminal nicht am Halsgurt umher.**

## Konfiguration der Handheld-Terminal-Einstellungen

### Kalibrieren der Touchscreen-Ausrichtung

Sollte der Touchscreen schlecht reagieren oder der ausgeführte Befehl nicht mit dem Punkt übereinstimmen, auf den Sie getippt haben, kalibrieren Sie bitte die Ausrichtung des Touchscreens mittels des folgenden Verfahrens.

- Drücken Sie die "Fn"-Taste, überprüfen Sie, ob in der rechten unteren Ecke des Bildschirms "F" angezeigt wird, und drücken Sie danach die Taste "4". Der folgende Bildschirm wird angezeigt:
- Sie können diesen Bildschirm auch folgendermaßen aufrufen:

```
Start \rightarrow Settings \rightarrow System \rightarrow Screen \rightarrow Align Screen
```
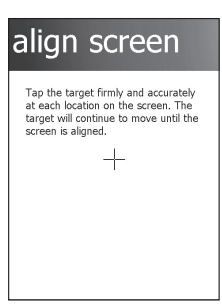

Drücken Sie den Eingabestift auf den Mittelpunkt des auf dem Bildschirm angezeigten Zielzeichens ("+"-Zeichen).

Nachdem die Kalibrierung beendet ist, zeigt das Terminal je nach gewählter Kalibriermethode einen neuen Bildschirm an.

Wenn Sie die Kalibrierung durch Drücken der Tasten "Fn" und "4" gestartet haben, zeigt das Terminal den Startbildschirm an, bzw. den Bildschirm der Registerkarte "Allgemein" des Einstellungsmodus. Bei Letzterem handelt es sich um einen Bildschirm vor dem Ausrichtungs-Bildschirm des Einstellungsmodus, wenn Sie durch eine Navigation über Icons gestartet haben.

## Justieren der Strahlungsbreite des Laserlichts

Die Strahlungsbreite des vom Handheld-Terminal ausgesendeten Laserlichts kann justiert werden (modellabhängig). Wenn die Strahlungsbreite schlecht eingestellt ist, justieren Sie sie.

1. Rufen Sie die Menüs folgendermaßen auf: Start  $\rightarrow$  Settings  $\rightarrow$  System Die Systemsteuerung wird angezeigt, wie rechts dargestellt.

2. Tippen Sie auf das Symbol [Scanner Setting]. Der Einstellungs-Bildschirm wird angezeigt, wie rechts dargestellt.

3. Tippen Sie die Registerkarte [Others] auf dem Scanner-Einstellungs-Bildschirm an.

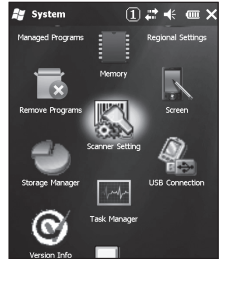

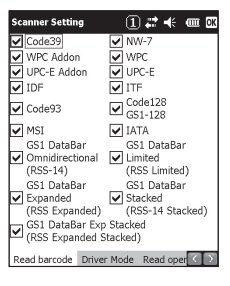

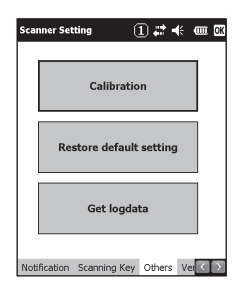

4. Tippen Sie auf die Schaltfläche [Calibration]. Die Anzeige sieht nun aus, wie rechts dargestellt.

- 5. Drücken Sie die Triggertaste, um das Laserlicht einzuschalten und richten Sie es am Strichcode aus, um die Strahlungsbreite zu justieren.
- Richten Sie das Laserlicht an den schmalen Strichen auf beiden Seiten aus.
- Wenn die Justierung abgeschlossen ist, wird die rechts dargestellte Meldung angezeigt.
- Sollte die Meldung "Setting failed" angezeigt werden, wiederholen Sie die Justierung.

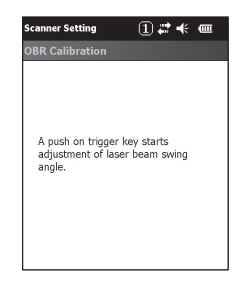

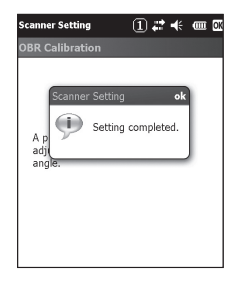

#### Strichcode zur Justierung der Strahlungsbreite

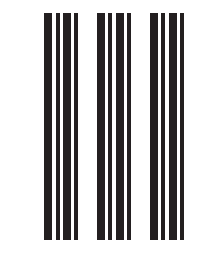

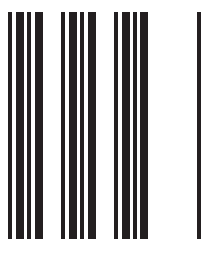

Das Handheld-Terminal unterstützt die Verwendung von MicroSD-Karten. Die Verwendung des MicroSD-Karteneinschubs ist modellabhängig. Eine Liste der Modelle mit eingebautem MicroSD-Karteneinschub finden Sie auf Seite 13. Da sich der MicroSD-Karteneinschub im Batteriefach befindet, müssen Sie zuerst das Akkupack entfernen, wenn Sie eine MicroSD-Karte einlegen oder entnehmen möchten. Siehe Seiten 14 bis 16 bezüglich "Akkupack einsetzen und entfernen". Befolgen Sie das unten beschriebene Verfahren, um eine MicroSD-Karte einzusetzen oder zu entfernen.

### Einsetzen

- 1. Vergewissern Sie sich, dass das Terminal ausgeschaltet ist. Falls es noch eingeschaltet ist, drücken Sie die EIN/AUS-Taste, um es auszuschalten.
- 2. Entnehmen Sie das Akkupack.
- 3. Legen Sie die MicroSD-Karte mit der bedruckten Seite nach oben ein.
- Drücken Sie die Karte in den Einschub, bis das kleine Kunststoff-Federplättchen wieder nach oben springt, und es so die Karte sicher im Einschub hält.
- Die Karte sollte nicht schief eingelegt werden.

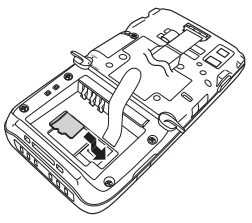

4. Legen Sie das Akkupack ein.

#### Entfernen

- 1. Vergewissern Sie sich, dass das Terminal ausgeschaltet ist. Falls es noch eingeschaltet ist, drücken Sie die EIN/AUS-Taste, um es auszuschalten.
- 2. Entnehmen Sie das Akkupack.
- 3. Drücken Sie das kleine Kunststoff-Federplättchen nach unten und ziehen Sie die Karte heraus, wie in der Abbildung gezeigt.

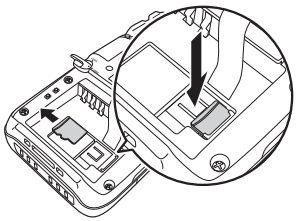

4. Legen Sie das Akkupack ein.

#### Wichtig!

- **Eine MicroSD-Karte muss in der richtigen Richtung und mit Ober- und Unterseite richtig ausgerichtet eingesetzt werden. Wenn Sie versuchen, sie mit Gewalt in der falschen Richtung einzusetzen, können Sie Kontakte und Einschub beschädigen.**
- **Wenn die MicroSD-Karte nicht ordnungsgemäß eingesetzt ist, kann das Akkupack ebenfalls nicht korrekt eingelegt werden. Legen Sie in diesem Fall die MicroSD-Karte erneut und korrekt ein.**
- **Da die im Handheld-Terminal gespeicherten Daten verloren gehen können, wenn das Akkupack länger als 10 Minuten ausgebaut ist, sollten Sie Einsetzen (oder Entnehmen) der MicroSD-Karte in weniger als 10 Minuten erledigen.**
- **Schalten Sie niemals das Gerät aus oder entfernen Sie die MicroSD-Karte aus dem Einschub, während vom Gerät auf die Karte zugegriffen wird. Dadurch können die MicroSD-Karte oder die auf ihr gespeicherten Daten beschädigt werden.**
- **Lassen Sie die Karte nicht fallen und verlieren Sie sie nicht.**

Das Handheld-Terminal unterstützt die Verwendung von SIM-Karten. Die Verwendung des SIM-Karteneinschubs ist modellabhängig. Eine Liste der Modelle mit eingebautem SIM-Karteneinschub finden Sie auf Seite 13. Da sich der SIM-Karteneinschub im Batteriefach befindet, müssen Sie zuerst das Akkupack entfernen, wenn Sie eine SIM-Karte einlegen oder entnehmen möchten. Siehe Seiten 14 bis 16 bezüglich "Akkupack einsetzen und entfernen". Befolgen Sie das unten beschriebene Verfahren, um eine SIM-Karte einzusetzen oder zu entfernen.

### Einsetzen

- 1. Vergewissern Sie sich, dass das Terminal ausgeschaltet ist. Falls es noch eingeschaltet ist, drücken Sie die EIN/AUS-Taste, um es auszuschalten.
- 2. Entnehmen Sie das Akkupack.
- 3. Stecken Sie einen Fingernagel in den Schlitz der Kunststoffhalterung und heben Sie sie an. Siehe nachstehende Abbildung.

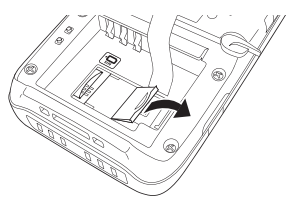

4. Setzen Sie die SIM-Karte ein, indem Sie sie in den SIM-Karten-Einschub stecken.

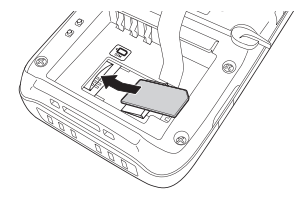

5. Vergewissern Sie sich, dass die Karte gut sitzt, und kippen Sie die Kunststoffhalterung wieder zurück in ihre Ausgangsposition, bis Sie ein Klicken hören.

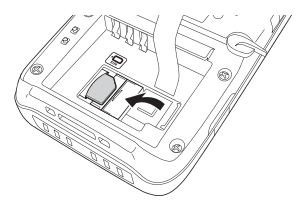

6. Legen Sie das Akkupack ein.

#### Entfernen

- 1. Vergewissern Sie sich, dass das Terminal ausgeschaltet ist. Falls es noch eingeschaltet ist, drücken Sie die EIN/AUS-Taste, um es auszuschalten.
- 2. Entnehmen Sie das Akkupack.
- 3. Stecken Sie einen Fingernagel in den Schlitz der Kunststoffhalterung und heben Sie sie an. Siehe nachstehende Abbildung.

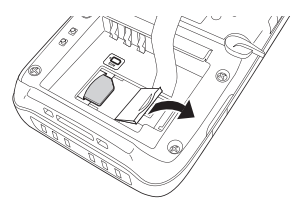

4. Entnehmen Sie die SIM-Karte, indem Sie sie in Pfeilrichtung aus dem Einschub ziehen. Siehe nachstehende Abbildung.

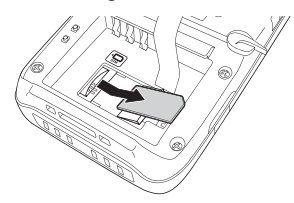

- 5. Kippen Sie die Kunststoffhalterung wieder zurück in ihre Ausgangsposition, bis Sie ein Klicken hören.
- 6. Legen Sie das Akkupack ein.

#### Wichtig!

- **Eine SIM-Karte muss in der richtigen Richtung und mit Ober- und Unterseite richtig ausgerichtet eingesetzt werden. Wenn Sie versuchen, sie mit Gewalt in der falschen Richtung einzusetzen, können Sie Kontakte und Einschub beschädigen.**
- **Wenn die SIM-Karte nicht ordnungsgemäß eingesetzt ist, kann das Akkupack ebenfalls nicht korrekt eingelegt werden. Legen Sie in diesem Fall die SIM-Karte erneut und korrekt ein.**
- **Da die im Handheld-Terminal gespeicherten Daten verloren gehen können, wenn das Akkupack länger als 10 Minuten ausgebaut ist, sollten Sie Einsetzen (oder Entnehmen) der SIM-Karte in weniger als 10 Minuten erledigen.**

SD-Speicherkarten können in den SD-Speicherkarten-Einschub des Handheld-Terminals gesteckt werden.

Die Verwendung des SD-Speicherkarten-Einschubs ist modellabhängig. Eine Liste der Modelle mit eingebautem SD-Speicherkarten-Einschub finden Sie auf Seite 13. Befolgen Sie das unten beschriebene Verfahren, um eine SD-Speicherkarte einzusetzen oder zu entfernen.

### Einsetzen

1. Öffnen Sie die Abdeckung des SD-Speicherkarten-Einschubs (1) und stecken Sie eine SD-Speicherkarte hinein, bis sich die obere Kante der Karte mit der Kante des Einschubs im Handheld-Terminal deckt  $(2)$ .

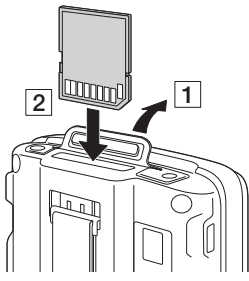

2. Schließen Sie die Abdeckung des SD-Speicherkarten-Einschubs.

#### Wichtig!

- **Eine SD-Speicherkarte muss in der richtigen Richtung und mit Ober- und Unterseite richtig ausgerichtet eingesetzt werden. Wenn Sie versuchen, sie mit Gewalt in der falschen Richtung einzusetzen, können Sie Kontakte und Einschub beschädigen.**
- **Schalten Sie niemals das Gerät aus oder entfernen Sie die SD-Speicherkarte aus dem Einschub, während vom Gerät auf die Karte zugegriffen wird. Dadurch können die SD-Speicherkarte oder die auf ihr gespeicherten Daten beschädigt werden.**
- **Lassen Sie die Karte nicht fallen und verlieren Sie sie nicht.**

### Entfernen

1. Öffnen Sie die Abdeckung des SD-Speicherkarten-Einschubs und drücken Sie auf die SD-Speicherkarte  $( \overline{\nabla} )$ . Die SD-Speicherkarte wird ausgeworfen  $( \overline{\nabla} )$ .

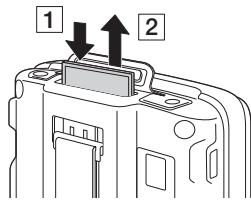

2. Ziehen Sie die SD-Speicherkarte heraus und schließen Sie die Abdeckung des SD-Speicherkarten-Einschubs.

## Zurücksetzen des Handheld-Terminals (Reset)

Das Zurücksetzen des Terminals ist ähnlich wie das Zurücksetzen eines PCs. Durch einen Rücksetzvorgang werden alle ungespeicherten Daten im RAM, die gerade eingegeben oder bearbeitet werden, gelöscht, während Daten und Einstellungen, die bereits im FlashROM gespeichert sind, davon nicht betroffen sein sollten. Führen Sie immer dann einen Rücksetzvorgang durch, um zum normalen Betrieb zurück zu kehren, wenn sich das Handheld-Terminal aufgrund einer Fehlbedienung oder aus irgendeinem anderen Grund seltsam verhält.

#### **Das Zurücksetzen erfolgt durch Drücken der Rücksetztaste auf der Rückseite des IT-800, mithilfe des Eingabestifts.**

#### **Hierdurch wird der Rücksetzvorgang eingeleitet.**

Verwenden Sie keinen Zahnstocher, Bleistift \* oder andere spitze Objekte, die die Rücksetztaste abbrechen könnten.

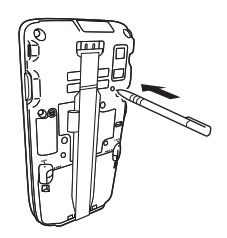

### Vollständiges Zurücksetzen (Initialisierung)

Durch einen vollständigen Rücksetzvorgang werden alle Daten gelöscht und zahlreiche Einstellungen auf ihre Standardwerte zurückgesetzt.

\*Die Daten im Ordner "Flashdisk" bleiben unangetastet.

Führen Sie einen vollständigen Rücksetzvorgang durch, wenn einer der folgenden Umstände auftritt:

- Wenn Sie installierte Programme und Einstellungen löschen und das Terminal auf die ursprünglichen Einstellungen zurücksetzen möchten.
- Wenn Sie das Handheld-Terminal nicht mehr benutzen können, weil Sie das Kennwort vergessen haben.
- Wenn das Handheld-Terminal aufgrund eines Speicherproblems nicht mehr normal funktioniert.

#### Wichtig!

**Führen Sie einen vollständigen Rücksetzvorgang durch, wenn Sie alle Daten außer jenen im Ordner "Flashdisk" auf ihre Standardwerte zurückzusetzen möchten.**  Falls möglich, sichern Sie die Daten auf einen PC oder im Ordner "Flashdisk". **Der Rücksetzvorgang und die angezeigten Bildschirmmeldungen während des Rücksetzvorgangs hängen vom jeweiligen Modell ab.** 

- 1. Halten Sie gleichzeitig die "Fn"-Taste und die "CLR"-Taste gedrückt, während Sie mit der Spitze des Eingabestifts drei Sekunden lang die Rücksetztaste betätigen, bis die unten gezeigte Meldung auf der Anzeige erscheint.
- Um den vollständigen Rücksetzvorgang abzubrechen, drücken Sie bei Modellen mit integriertem Scanmodul die linke Triggertaste, bzw. die Auf-Taste bei Modellen ohne Scanmodul.

Angezeigte Meldung bei Modellen mit Scanmodul.

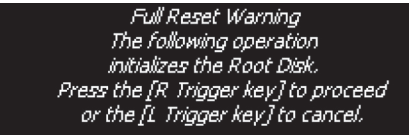

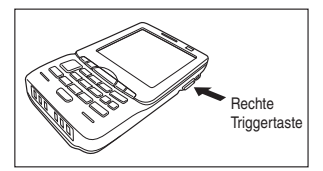

Angezeigte Meldung bei Modellen ohne Scanmodul.

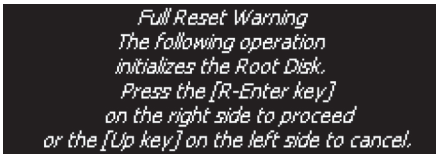

- 2. Drücken Sie bei Modellen mit integriertem Scanmodul die rechte Triggertaste, bzw. die rechte "Enter"-Taste bei Modellen ohne Scanmodul. Danach erscheint die unten gezeigte Meldung.
- Um den vollständigen Rücksetzvorgang abzubrechen, drücken Sie bei Modellen mit integriertem Scanmodul die linke Triggertaste, bzw. die Auf-Taste bei Modellen ohne Scanmodul.

Angezeigte Meldung bei Modellen mit Scanmodul.

Full Reset Warning The following operation deletes all data stored in the Root Disk. Press the FR Trigger key] to proceed or the fL Trigger keyTto cancel.

Rechte **Triggertaste** 

Angezeigte Meldung bei Modellen ohne Scanmodul.

Full Reset Warning The following operation deletes all data stored in the Root Disk. Press the [R-Enter key] on the right side to proceed or the [Up key] on the left side to cancel.

- 3. Drücken Sie die rechte Triggertaste bzw. die rechte "Enter"-Taste erneut, um den vollständigen Rücksetzvorgang auszuführen.
- Der vollständige Rücksetzvorgang beginnt, alle Daten im Speicher werden gelöscht und der Einschaltbildschirm wird angezeigt.

Die im Ordner "Flashdisk" gespeicherten Daten bleiben unverändert.

# Warnung!

■ Sehen Sie niemals direkt in das Laserlicht.

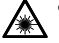

Diese Produkte scannen mithilfe von Laserlicht. Schauen Sie niemals direkt in das Laserlicht und leuchten Sie damit nicht in jemandes Augen.

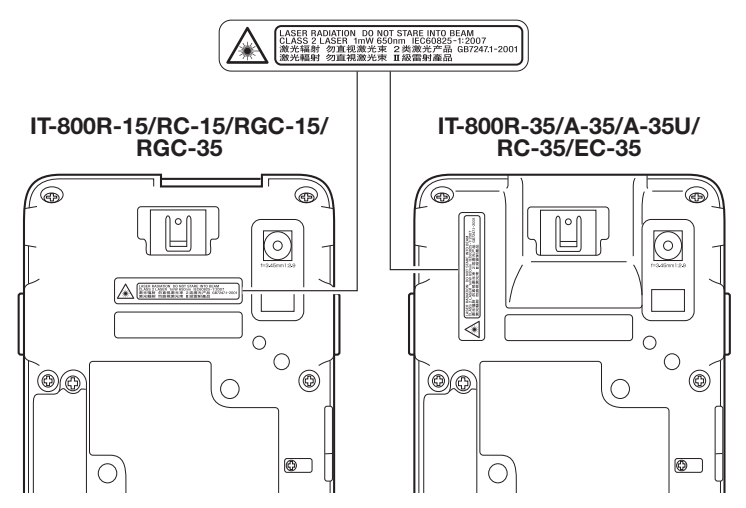

- **Bei diesem Warnschild handelt es sich um eine Mahnung zur Vorsicht bei Laserprodukten der Klasse 2, die die Norm IEC60825-1:2007 erfüllen.**
- **Obwohl Laserlicht der Klasse 2 nur kurzzeitig ausgesendet wird, dürfen Sie niemals direkt in den Laserstrahl schauen.**
- **Das von diesem Laserscanner ausgesendete Laserlicht hat eine maximale Ausgangsleistung von 1 mW und eine Wellenlänge von 650 nm.**
- **Das Verwenden von anderen als hier angegebenen Einstellungen oder Leistungen von Verfahren kann zu gefährlicher Strahlenbelastung durch Laserstrahlen führen.**

## USB-Dockingstation (HA-H60IO), Ethernet-Dockingstation (HA-H62IO)

## Allgemeine Anleitung

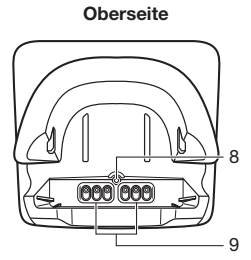

Vorderseite

Rechts

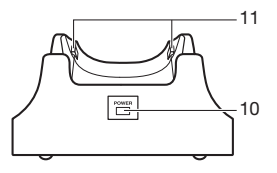

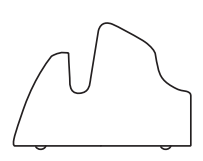

Rückseite (HA-H60IO)

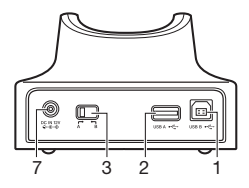

Rückseite (HA-H62IO)

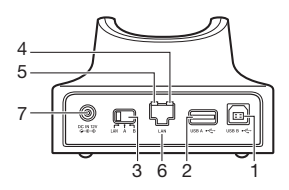

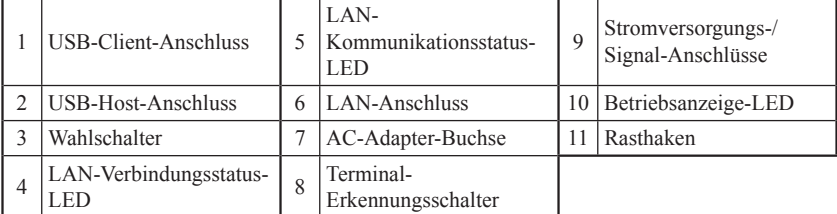

## Allgemeine Anleitung

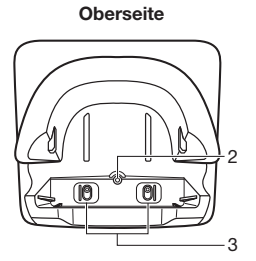

5 4

Vorderseite

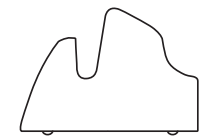

Rechts

Rückseite

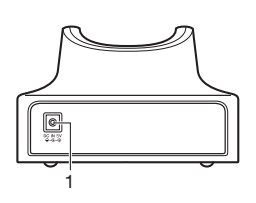

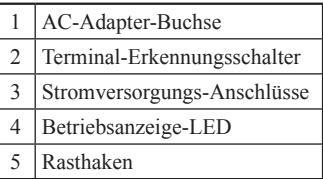

# Auto-Akkuladegerät (HA-H35CHG)

## Allgemeine Anleitung

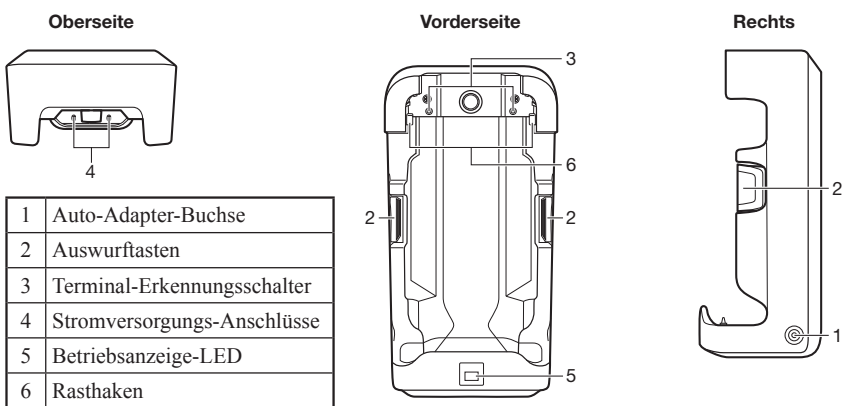

Lesen Sie vor der Verwendung dieses Ladegeräts für in WWAN-Modelle eingebaute Akkupacks die Akku-Ladeanweisungen auf Seite G-17.

## Allgemeine Anleitung

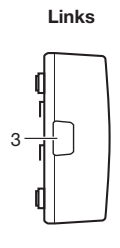

Oberseite

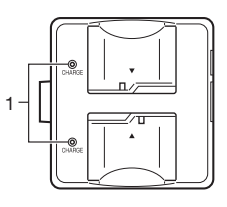

Rechts

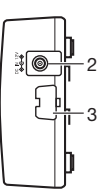

Unterseite

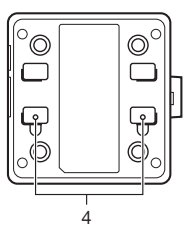

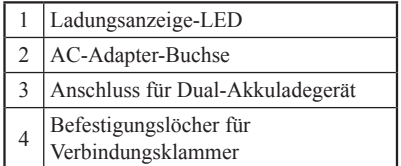

### Anschließen mehrerer Dual-Akkuladegeräte

1. Nehmen Sie von den Dual-Akkuladegeräten, die Sie miteinander verbinden wollen, die Anschluss-Abdeckungen ab, wie in den Abbildungen unten gezeigt.

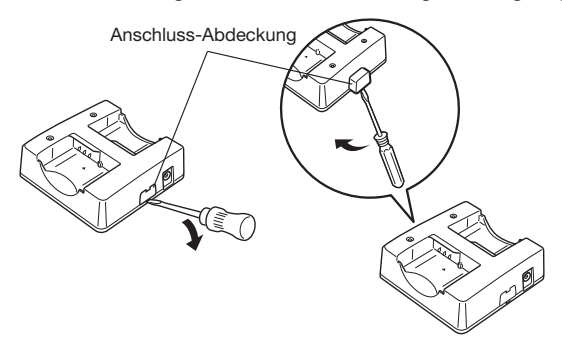

2. Verbinden Sie zwei Dual-Akkuladegeräte wie unten gezeigt.

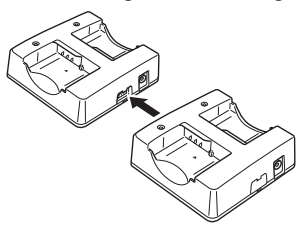

3. Drehen Sie die miteinander verbundenen Dual-Akkuladegeräte um und schrauben Sie eine Verbindungsklammer mit Schrauben an.

 Wiederholen Sie die obigen Schritte, um bis zu drei Dual-Akkuladegeräte miteinander zu verbinden.

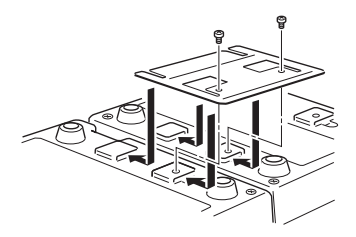